## **Preparation**

- Turn on equipment
	- Turn on all power toggle switches on the Rack System
	- Turn on all the toggle switches for the "M. Projector" and "Video System" located by the green screen
	- Turn on the Soundboard
	- Plug in the four power cords in the center of the stage
	- Turn on the two power strips near the left and right of the stage in front of the offices
	- Turn on the "RIGHT" light switch by Marshall's office on stage (by bass guitar)
	- Go into the office (left side of the stage) and turn on the 2 amps (house and sub speaker amps)
	- Then to the right of the amps plug in the large blue extension cord (For LED Lights)
- Turn on the four media computers
	- Login into the user "Media"
	- Open Pro Presenter and open the latest playlist
	- "Lights" computer start emulation
- Turn on all three projectors (all should come on automatically except the left projector)
	- If needed turn on the left projector use the Panasonic remote stand near the green screen
	- Set the Quattro to PC mode by Pressing "PC" and then pressing "Take"

## **Turn Off Equipment**

- Turn off equipment
	- Go into the office (left side of the stage) and turn on the 2 amps (house and sub speaker amps)
	- Turn off the "RIGHT" light switch by Marshall's office on stage (by bass guitar)
	- Turn off the two power strips near the left and right of the stage in front of the offices
	- Unplug in the four power cords in the center of the stage
	- Turn off all power toggle switches on the Rack System
	- Turn off all the toggle switches for the "M. Projector" and "Video System" located by the green screen
	- Turn off the Soundboard

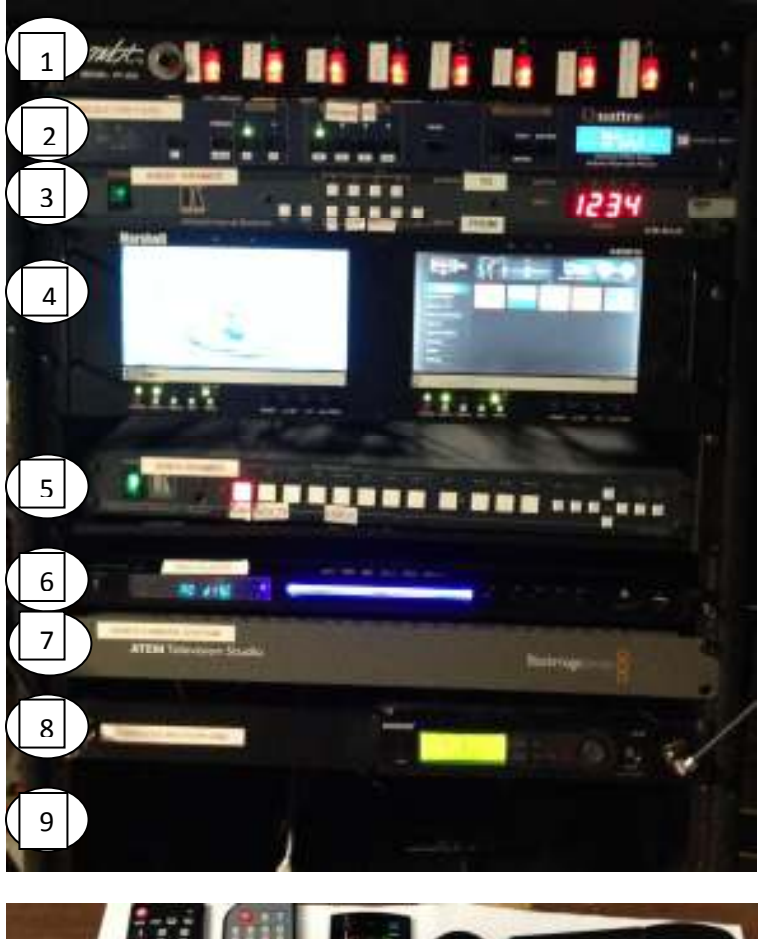

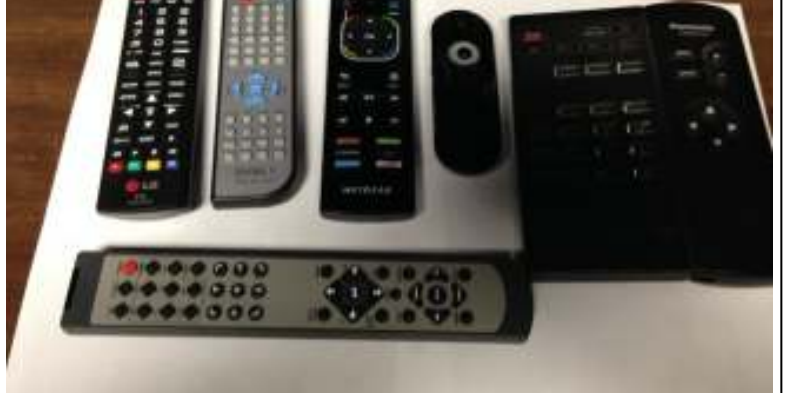

These remotes are for the Kramer video switcher, the propresenter slides, the neo tv box, the DVD player, and the large projectors.

## Using the Video switchers (Kramer, and Quattro)

## **Incoming signals**:

- 1. toggle / on-off
- 2. Quattro video switcher
- 3. Kramer audio switcher
- 4. Preview screens
- 5. Kramer video switcher
- 6. DVD player
- 7. AETM black magic studio camera switcher
- 8. wireless mic receiver
- 9. splitter / amplifier to projectors

\_\_\_\_\_\_\_\_\_\_\_\_\_\_\_\_\_\_\_\_\_\_\_\_\_\_\_\_\_\_\_\_\_\_\_\_\_\_\_\_\_\_\_\_

- 1. Neo tv (for video message)
- 2. pro presenter from hp desktop (song lyrics)
- 3. DVD (technical pro) message / teaching
- 4. live feed from Balck Magic ATEM (video cameras)
	- \* push PC button on Quatro. Push "take"
	- \*select audio feed: Using the Audio (Kramer)

To Send the PC to the Soundboard press "ALL" then press "PC"

To Send the DVD to the Soundboard press "ALL" then press "DVD"

To Send the NeoTV to the Soundboard press "ALL" then press "NeoTV"

• Quartro switcher sends video signal to "splitter / amplifier" at bottom of rack before signal is sent to projectors.

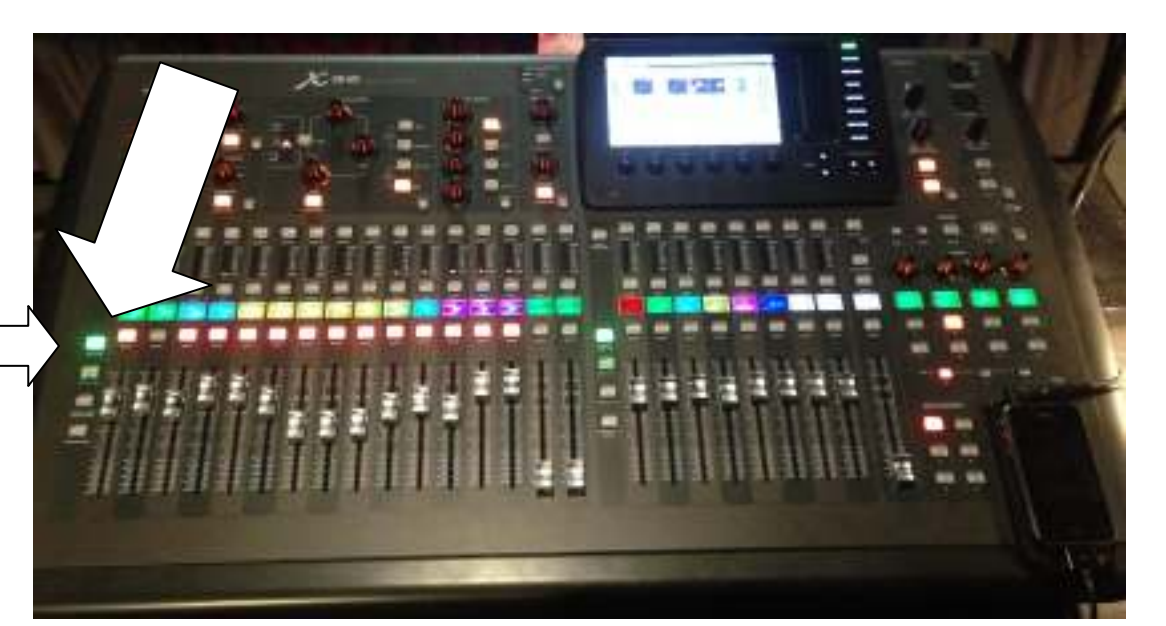

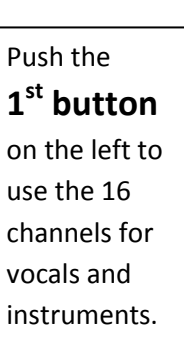

Slide faders as needed.

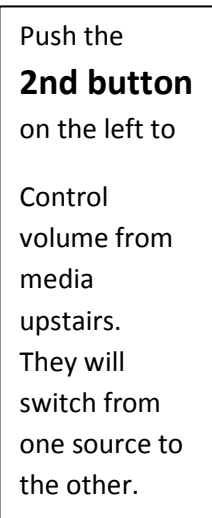

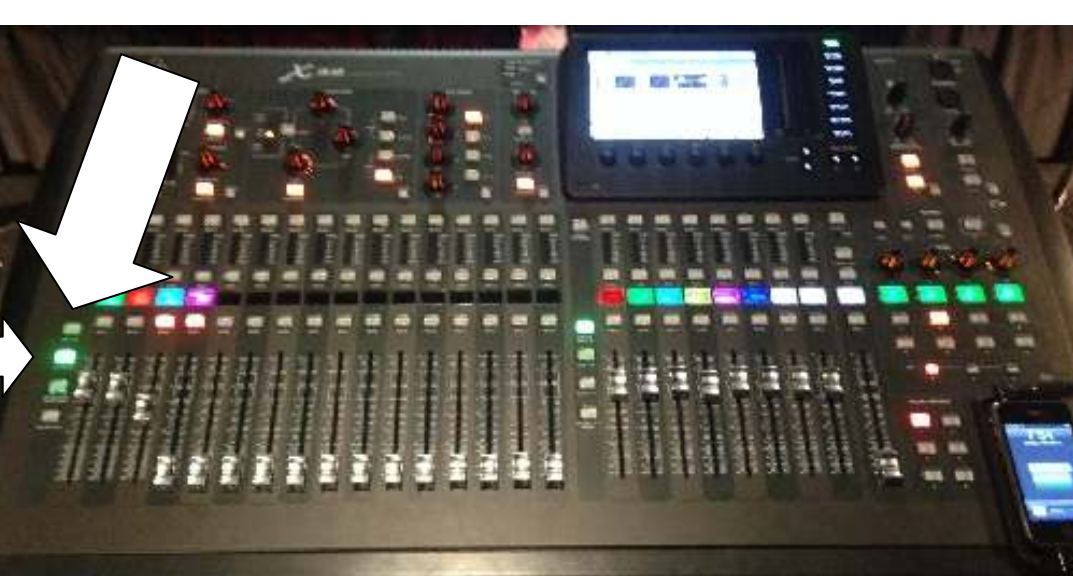

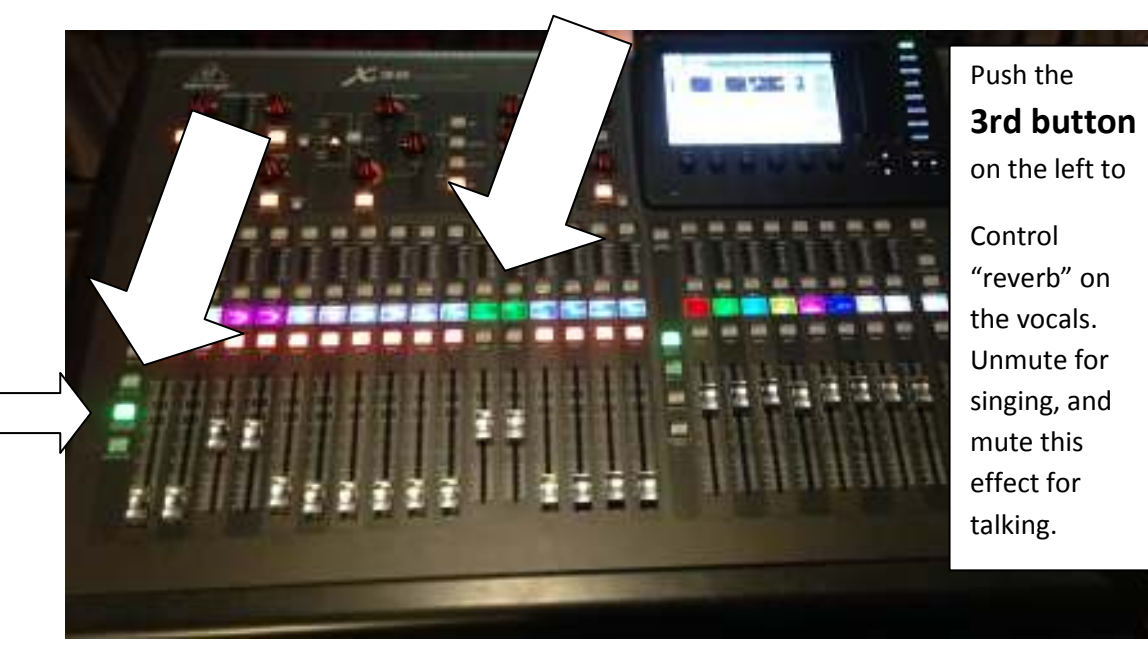